## 参加のための準備 イ<br>参加のための準備<br>マンスタンののののの

#### $(1)$

カメラとマイク機能があり& 、ネットに接続しているパソコン タブレット、スマホのいずれ 。かをご用意ください 4Gでは通信費がかかるので、 WiFi環境での参加がおすす 。めです

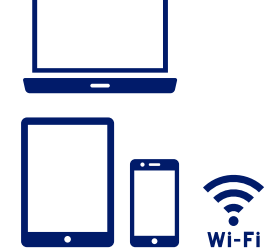

### $(2)$ アプリ「ZOOM Cloud

Meetings|を入手して、 。インストールしてください

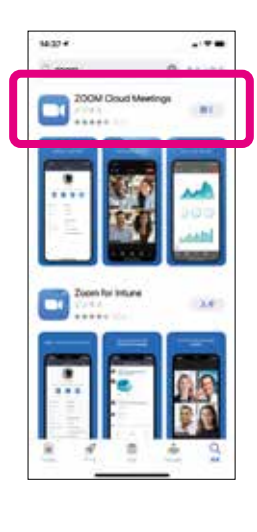

# 「オンライン子育て広場」の 申し込みをする

### $(1)$

いつもの「ユーアイ子育て支 援センター予定表 (カレン ダー形式のページ)」を開き、 参加したい日の「オンライン」 をタップして、「申込」をして 。ください 同效理

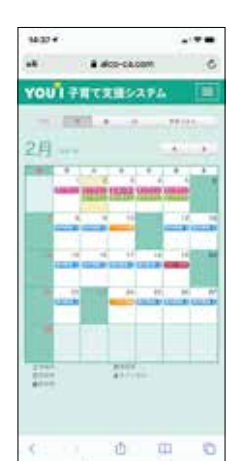

### $(2)$ あなたあてに「ミーティ ングURL付き招待メー ル」が届きます。

1636+

オンライン子育てひるば予約

P.

 $\overline{a}$ 

 $\infty$ 

3

## 「オンライン子育て広場」に参加する

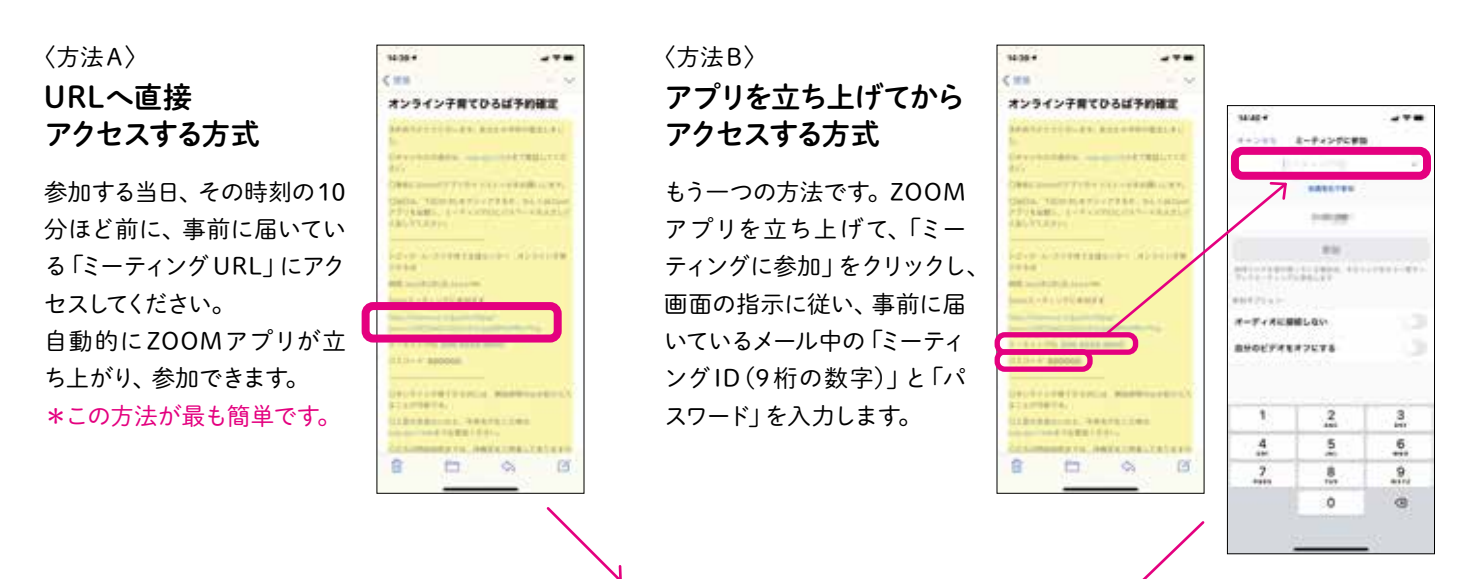

ZOOMの画面が立ち上がったら、いつも のユーアイ子育て支援センター職員の顔 が見えるでしょう。その後はみなさんを 。きちんとガイドしますので大丈夫 オンライン子育て広場を楽しみましょう!

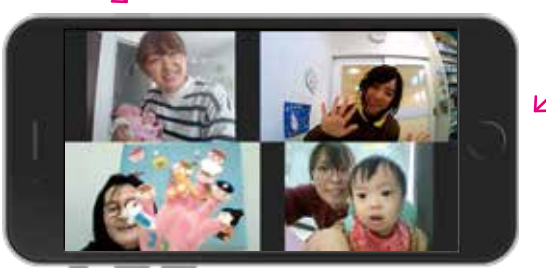

わからないことは こちらにお電話を TEL.029-297-7708 担当:橋本